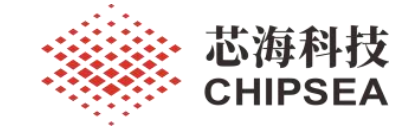

# 芯海通用 MCU 应用笔记

EVB-CS32F103xB 开发板 V1.0 用户手册

V1.0

## 摘 要

本文档描述了 CS32F103xB 开发板 V1.1 的硬件资源配置, Pack 包的安装,常用外设的例程介绍 等, 帮助用户快速使用 CS32F103xB 开发板,评估 CS32F103xB 系列芯片的性能。

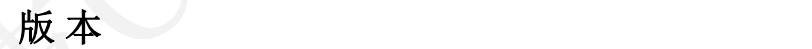

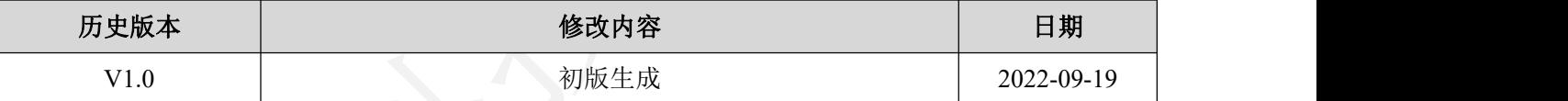

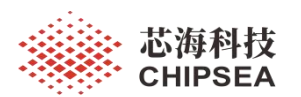

# 目录

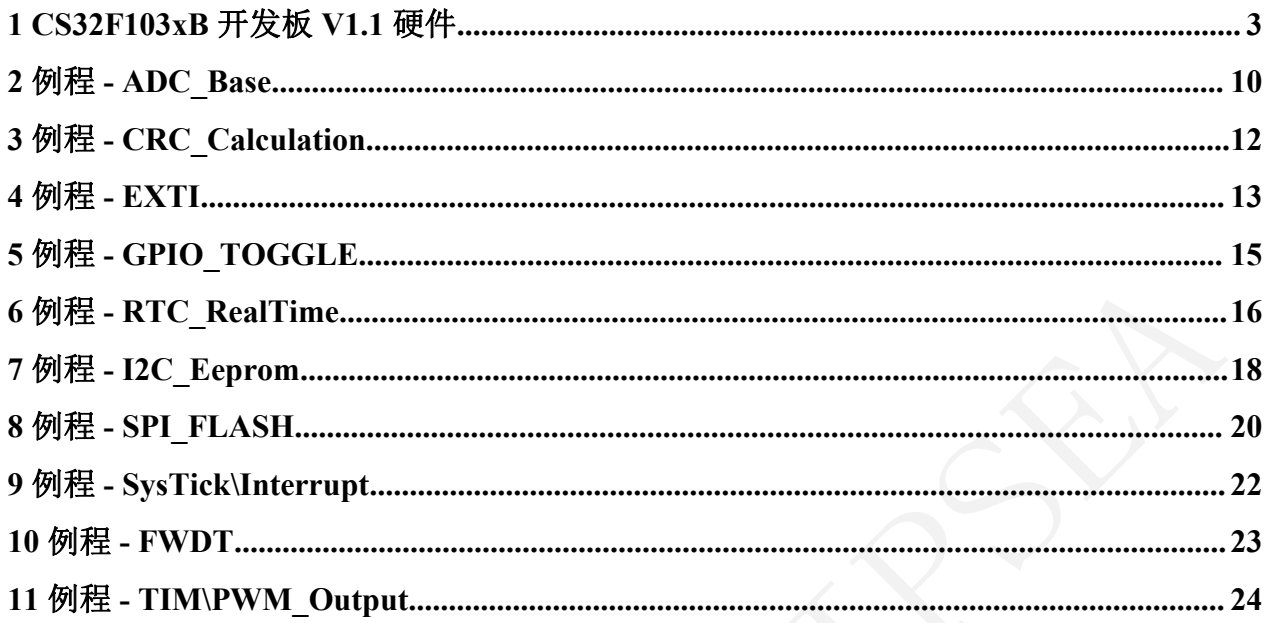

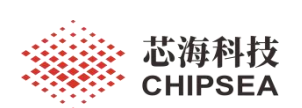

## <span id="page-2-0"></span>**1 CS32F103xB** 开发板 **V1.1** 硬件

开发板实物图和主要功能说明如下:

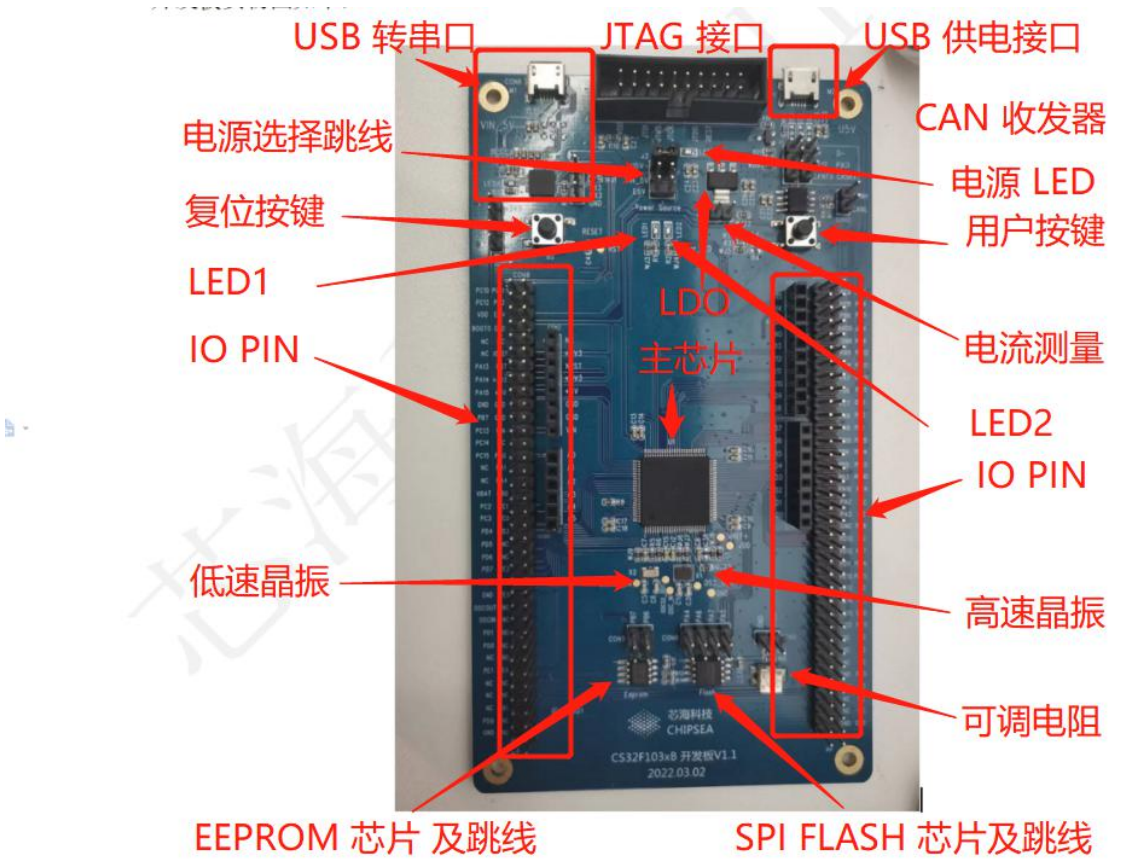

图 **1 CS32F103xB** 开发板 **V1.1**

开发上件芯片,连接器等信息如下:

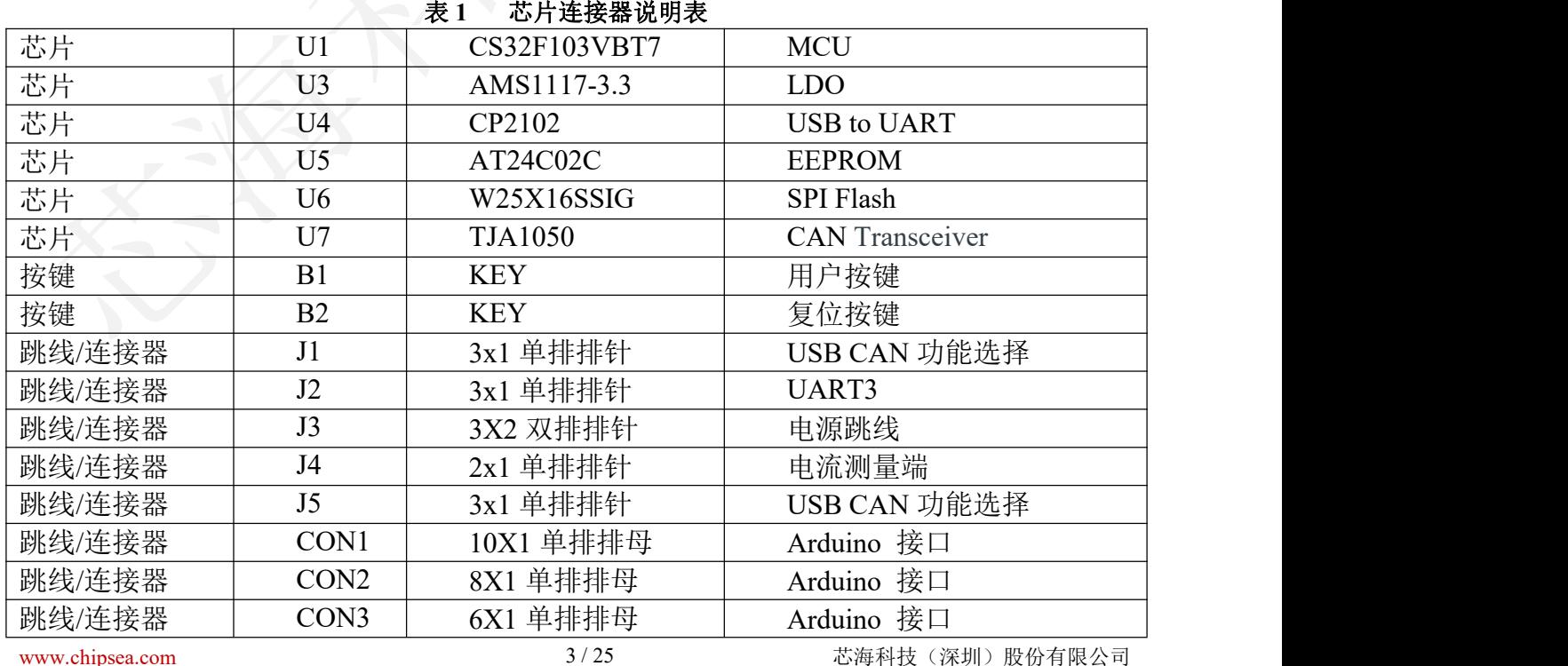

本资料为芯海科技专有财产,非经许可,不得复制、翻印或转变其他形式使用。

This document is exclusive property of CHIPSEA and shall not be reproduced or copied or transformed to any other format without prior permission of CHIPSEA

<sup>3</sup> / 25

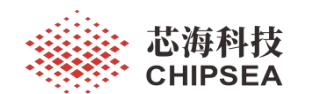

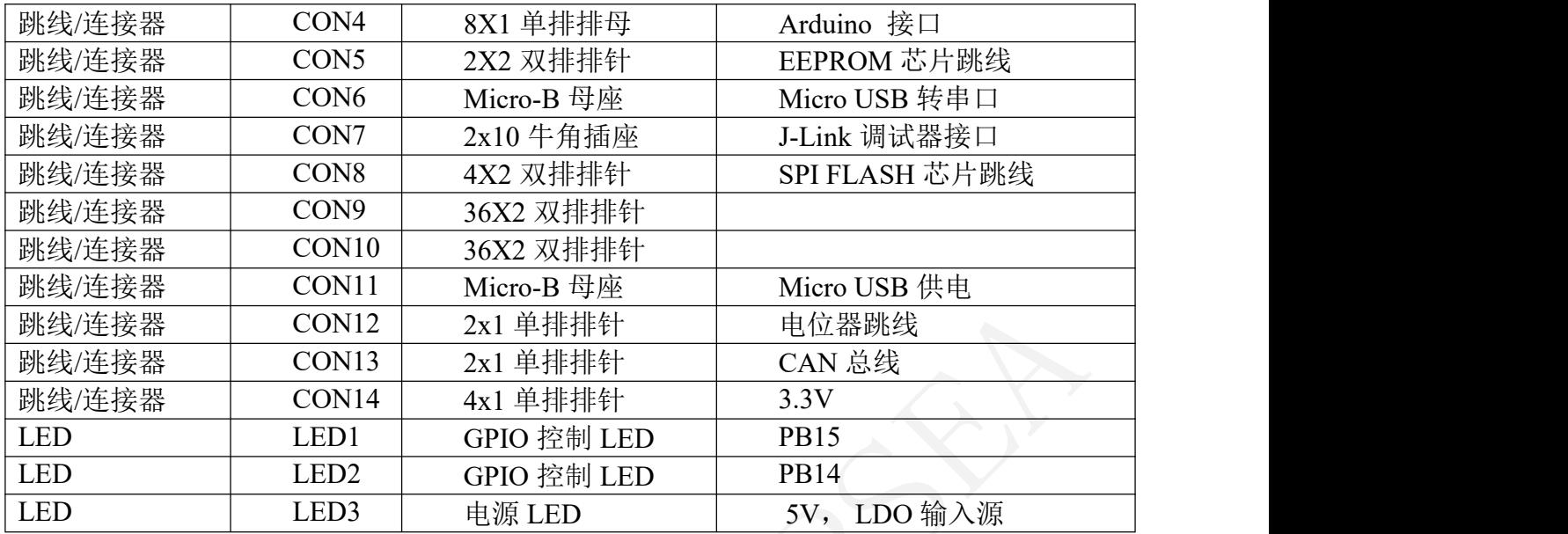

> 电源部分电路: 可以分别通过两个 USB 母座供电, 也可以通过调试器 J-Link 给 开发 板供电。

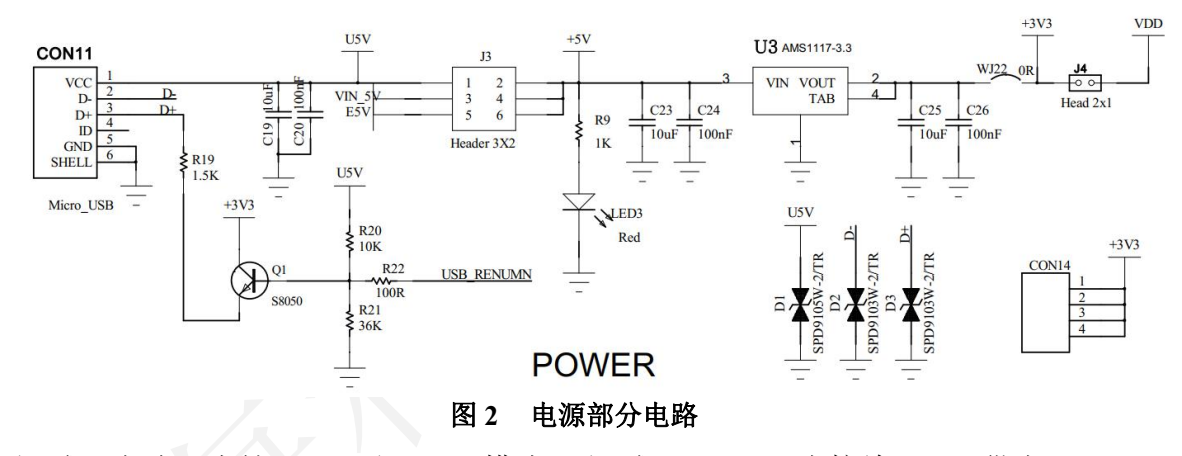

调试器电路:支持 JTAG 和 SWD 模式, 调试器 VCC 可直接给 MCU 供电。

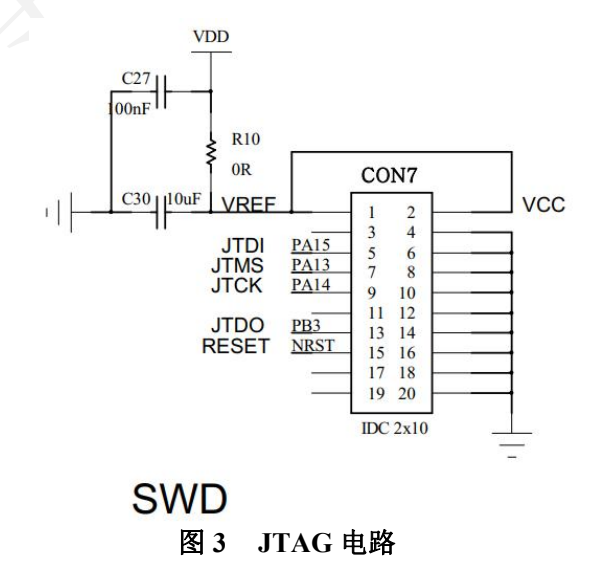

4 / 25

[www.chipsea.com](http://www.chipsea.com/) 4/25 芯海科技(深圳)股份有限公司

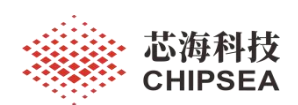

#### > USB 转串口电路: USB 通过 CP210 连接到 MCU USART3 的 PB10 PB11。

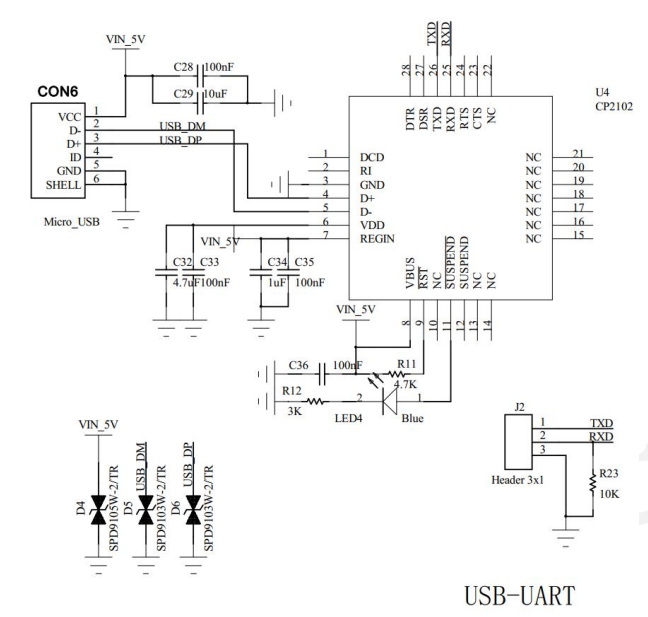

图 **4 USB** 转串口电路

> EEPROM 电路: I2C1 使用 PB6 和 PB7 两个 PIN 来连接问 EEPROM.

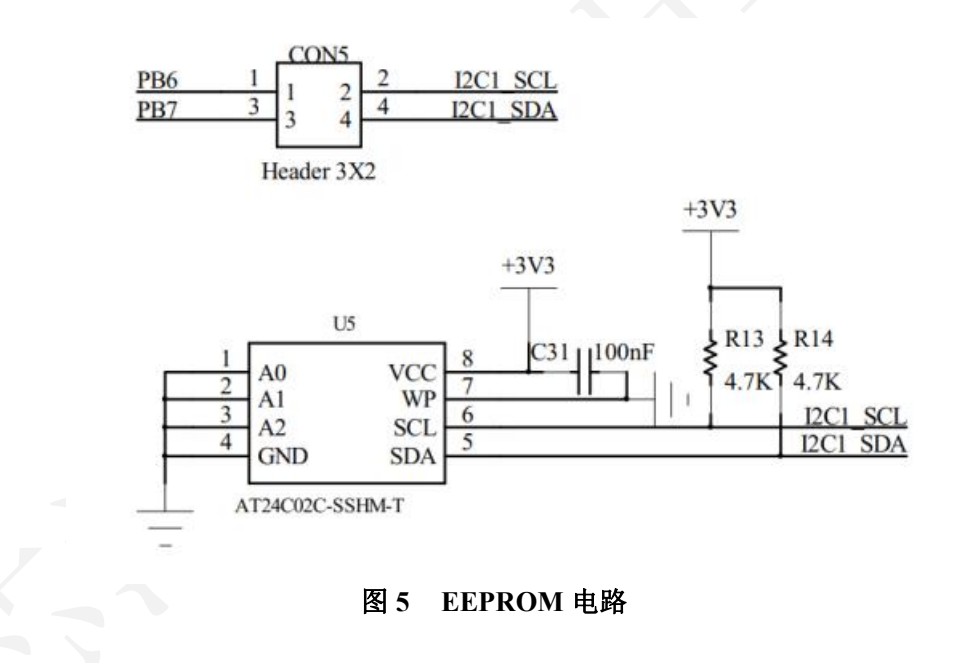

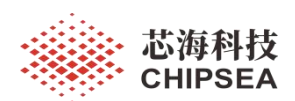

SPI FLASH 电路: SPI1 使用 PA4 PA5 A6 PA7 来连接 SPI FLASH

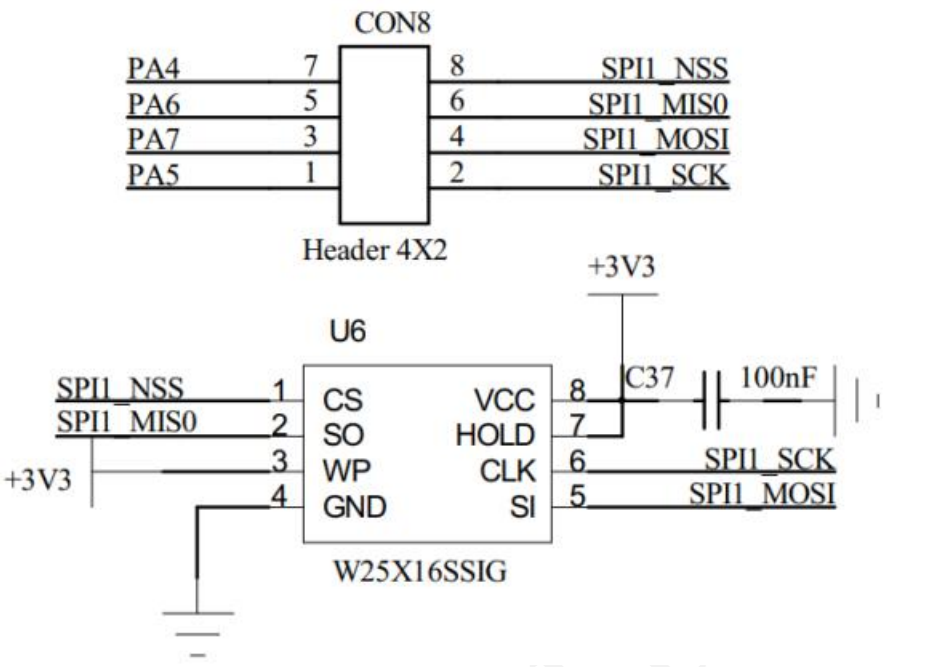

图 **6 SPI FLASH** 电路

> CAN 总线电路: MCU CAN 总线的 PA11 PA12 接到 CAN 收发器 TJA1050, 再通过 CON13 接到外部 CAN 总线上。

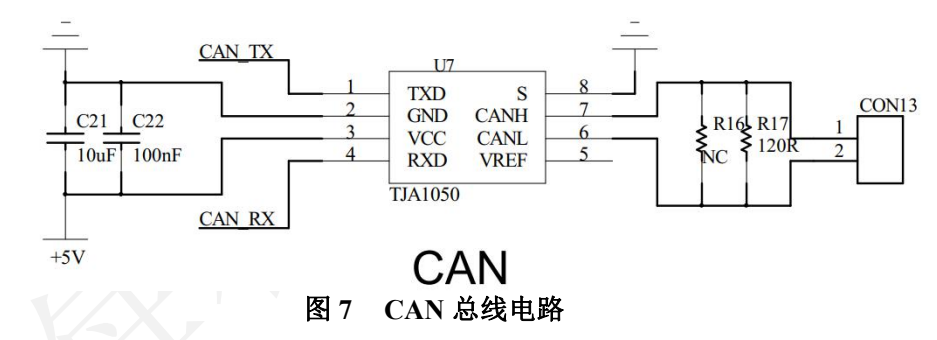

 电位器电路: 这个一个独立的可调分压电路,可把 CON2 的 PIN1 连接到 ADC 的输 入,测量 ADC 采样值。

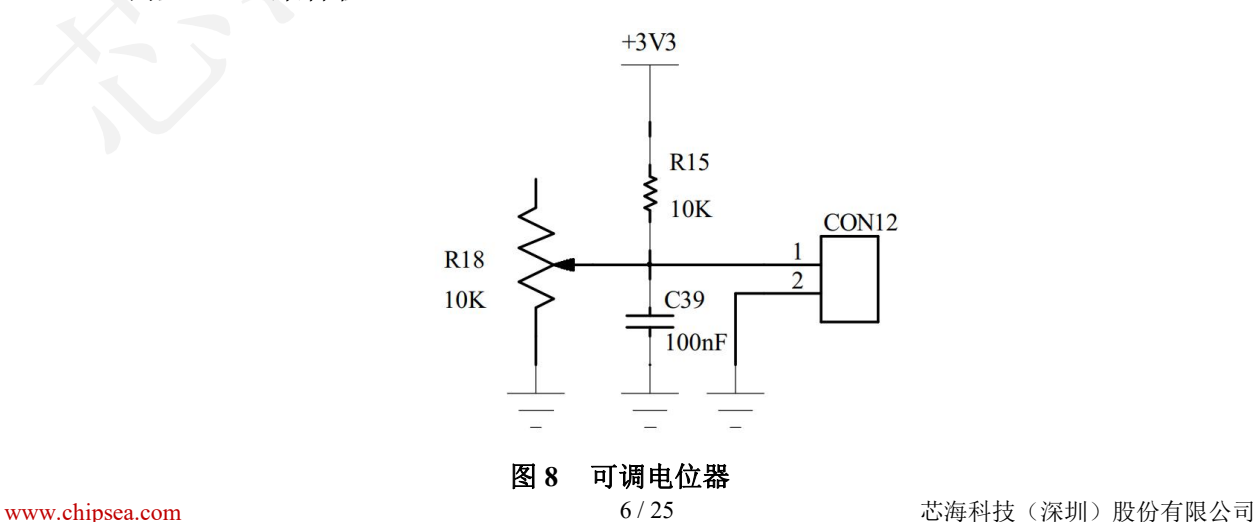

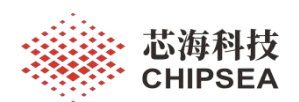

Pack 包安装和例程的编译下载的基本设置

CS32F103 最新 pack 包是 2.0.5, 把 后辍名称. pack 强制改成 .zip 解压, 就可以得到 例程文件。 双击 pack 包文件,可以进入 pack 包安装过程。

> ChipSea.CS32F1xx\_DFP.2.0.5.pack ChipSea.CS32F1xx DFP.2.0.5.zip

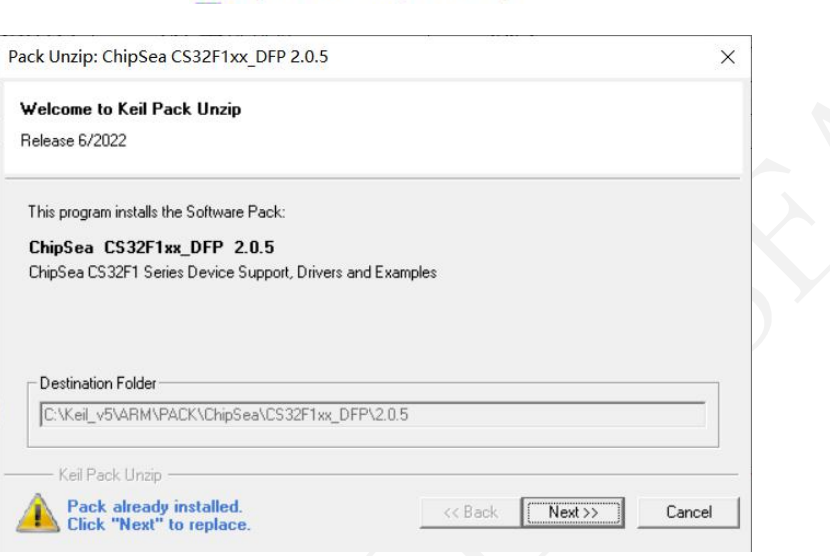

#### 图 **9** 安装 **Pack** 包

安装完 Pack 后,要确认 KEIL 工程选的是最新的 Pack 版本。

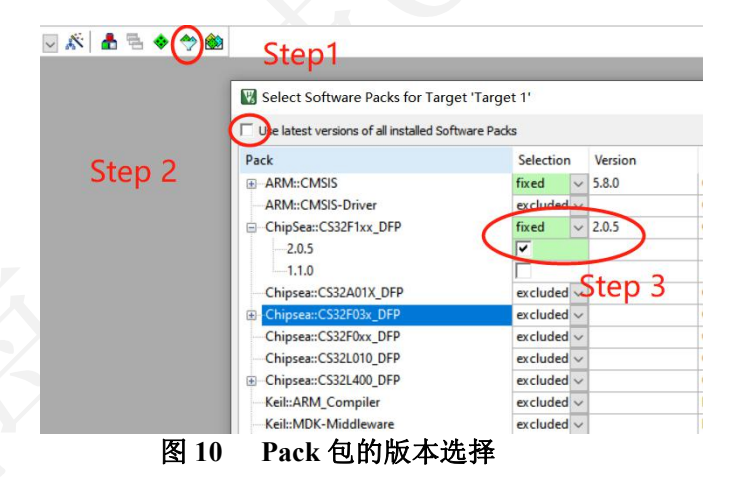

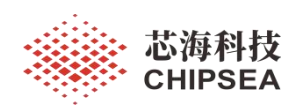

 $\times$ 

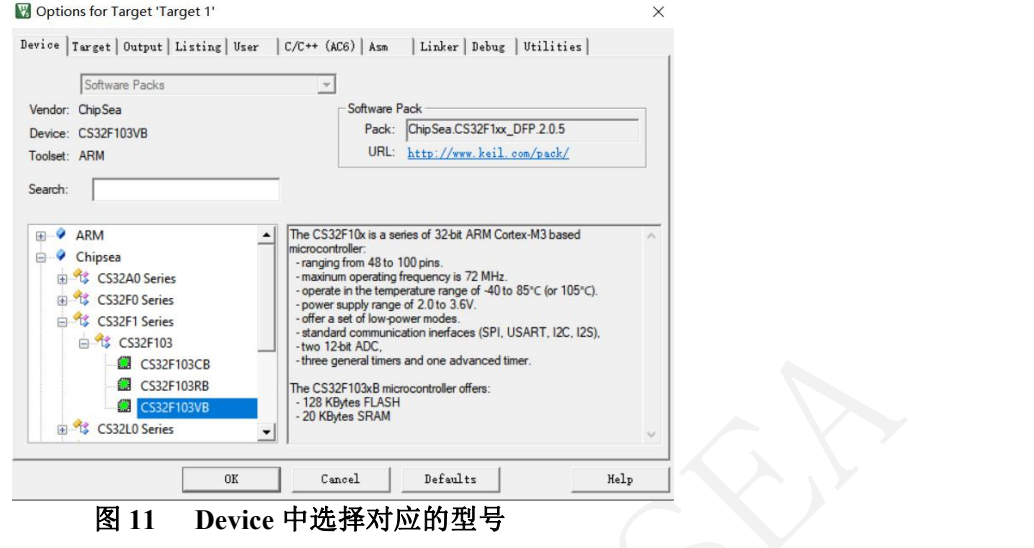

#### Options for Target 'Target 1'

Device | Target | Output | Listing | User | C/C++ (AC6) | Asm | Linker Debug | Utilities |

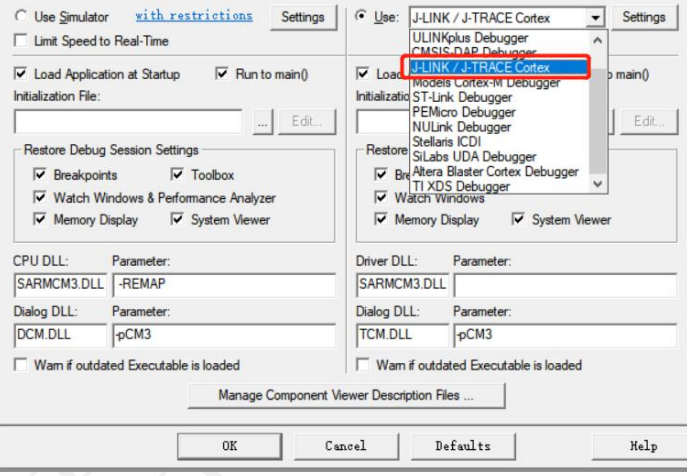

图 **12** 选择 **J-Link** 调试器

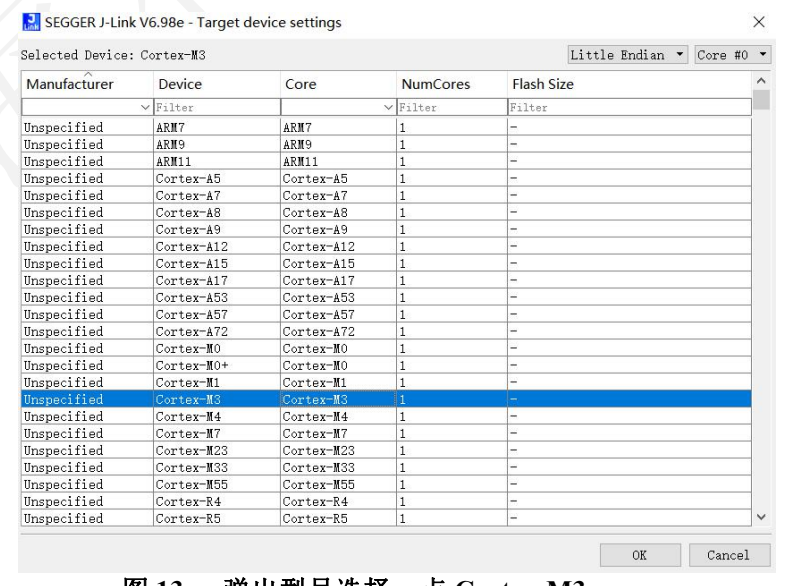

#### 图 **13** 弹出型号选择,点 **Cortex-M3**

8 / 25

[www.chipsea.com](http://www.chipsea.com/) 8 / 25 芯海科技(深圳)股份有限公司

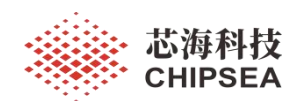

打开 GPIO\_TOGGLE 例程

路径: ChipSea.CS32F1xx DFP.2.0.5\Boards\Example\GPIO\GPIO TOGGLE\Project 程序编译下载后,按下复位 B2 键, LED1 LED2 闪烁起来。

注意:此时开发板不做任何跳线, 只需要通过 J-Link 用排线连上开发板, MCU 就可 以正常运行,LED1 LED2 可以正常闪烁起来。 J-Link 的 VCC 直接连接到 MCU 来供 电,没有通过 LDO 来给 MCU 供电。

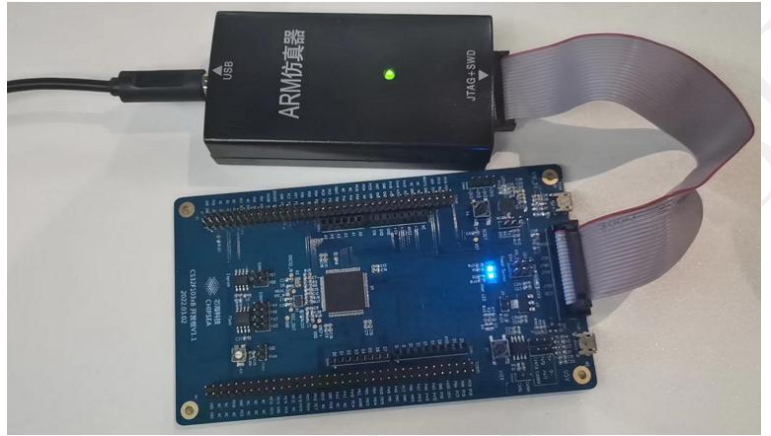

图 **14 GPIO** 闪灯例程

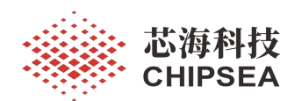

#### <span id="page-9-0"></span>**2** 例程 **- ADC\_Base**

例程: ADC Base

路径: ChipSea.CS32F1xx DFP.2.0.5\Boards\Example\ADC\ADC\_Base\Project

硬件配置: ADC: PC0 (CON3.6, 可以将 PC0 连接到 CON12.1, 调节电阻分压, 观察 串口打印数据的变化)

UART3: PB11 (115200)

(可以通过 Micro USB 连接 CON6, 用板载 USB 转串口 观察 Printf 数据, 也可以直接 用 USB 转串口工具, 接 J2.2)

说明 MCU 采集 PC0上的电压并输出到串口。

Printf 信息如下:

AD conversion start... ADC voltage  $= 1421$  mV. ADC voltage  $= 1420$  mV. ADC voltage =  $1421$  mV. ADC voltage =  $1420$  mV. ADC voltage =  $1420$  mV. ADC voltage  $= 1421$  mV. ADC voltage =  $1419$  mV.

Main 函数如下:

```
www.chipsea.com                   10/25          芯海科技(深圳)股份有限公司
                                                         10 / 25
int main(void)
\{ \{uint16 t value = 0;
 uint16^{-}t voltage = 0;
 uint32_t i = 0xFFFFFF;
 /* Configure USART3 as the printing port. */ usart_config();
 /* Configure ADC input pin(PC0). */ adc_gpio_init();
 /* Configure ADC1. */ adc bsp init();
 printf("AD conversion start...\n\r");
 while(1)
  \{ \{/* Start ADC1 Software Conversion. */ ADC_REG_CONV_START(ADC1);
   /* Wait for the conversion to complete. */ while(RESET = ADCFLAG STATUS GET(ADC1, ADC FLAG EOC));
   /* Calculate the voltage value. */ value = \DeltaDC CONV VALUE GET(ADC1);
   voltage = ((value * 3300) / 0xFFF);
   printf("ADC voltage = %d mV.\n\r", voltage);
   /* a short delay */ while(i - \cdot):
   i = 0xFFFFF;
  }
}
```
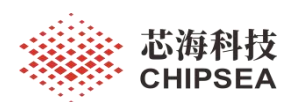

#### UART 配置:PB10 PB11 配置成 USART3, 115200

[www.chipsea.com](http://www.chipsea.com/) 11/25 芯海科技(深圳)股份有限公司 void usart\_config(void)  $\{$   $\{$ usart\_config\_t ptr\_usart; /\* Enable clocks. \*/ RCU APB2 CLK ENABLE(RCU APB2 PERI GPIOB); RCU APB1\_CLK\_ENABLE(RCU\_APB1\_PERI\_USART3); RCU\_APB2\_CLK\_ENABLE(RCU\_APB2\_PERI\_AFIO); /\* Configure PB10(TX) and PB11(RX).  $*/$ gpio\_mode\_config(GPIOB, GPIO\_PIN\_10, GPIO\_MODE\_OUT\_AFPP(GPIO\_SPEED\_HIGH)); gpio\_mode\_config(GPIOB, GPIO\_PIN\_11, GPIO\_MODE\_IN\_PU); /\* Configure the basic information of USART3. \*/ usart\_def\_init(USART3); ptr\_usart.baud\_rate = 115200; ptr\_usart.data\_width = USART\_DATA\_WIDTH\_8; ptr\_usart.flow\_control = USART\_FLOW\_CONTROL\_NONE; ptr\_usart.parity\_check = USART\_PARITY\_NONE; ptr\_usart.stop\_bits = USART\_STOP\_BIT\_1; ptr\_usart.transceiver\_mode = USART\_MODE\_TX\_RX; usart\_init(USART3, &ptr\_usart); /\* Enable USART3. \*/ USART\_ENABLE(USART3); } int fputc(int ch, FILE \*f)  $\{$ (void) f; while( $\overline{\phantom{a}}$  USART FLAG STATUS GET(USART3, TC) == RESET); USART\_DATA\_SEND(USART3, (uint8\_t) ch); return ch; } ADC 配置:PC0 配置成 ADC ch10 void adc\_gpio\_init(void)  $\{$   $\{$ /\* Configure PC0 as an analog input port(ADC channel 10). \*/ RCU\_APB2\_CLK\_ENABLE(RCU\_APB2\_PERI\_GPIOC); gpio\_mode\_config(GPIOC, GPIO\_PIN\_0, GPIO\_MODE\_IN\_ANALOG); void adc\_bsp\_init(void)  $\{$   $\{$ /\* Configure ADC1 clock. \*/ RCU\_APB2\_CLK\_ENABLE(RCU\_APB2\_PERI\_ADC1); rcu\_adcclk\_config(RCU\_ADCCLK\_SEL\_PCLK2\_DIV8); adc cfg t ptr cfg; /\* Configure the basic information of ADC1. \*/ ADC\_DEF\_INIT(ADC1); adc\_struct\_init(&ptr\_cfg); ptr\_cfg.ext\_trigger = ADC\_EXT\_TRIGGER\_SWSTART; adc\_init(ADC1, &ptr\_cfg); /\* ADC1 regular channel10 configuration. \*/ adc\_regular\_channel\_config(ADC1, ADC\_CHANNEL\_10, ADC\_SAMPLE\_TIME\_55\_5\_CYCLE, 1); /\* Enable ADC1. \*/ \_\_ADC\_ENABLE(ADC1); /\* Enable ADC1 reset calibration register. \*/ ADC\_RESET\_CALI(ADC1); /\* Check the end of ADC1 reset calibration register. \*/ while(\_\_ADC\_RESET\_CALI\_STATUS\_GET(ADC1)); /\* Start ADC1 calibration.\*/ ADC\_CALI\_START(ADC1);  $\sqrt{*}$  Check the end of ADC1 calibration. \*/ while( ADC\_CALI\_STATUS\_GET(ADC1)); }

11 / 25

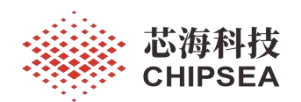

# <span id="page-11-0"></span>**3** 例程 **- CRC\_Calculation**

例程: ADC Base

路径: CS32F1xx\_DFP.2.0.5\Boards\Example\CRC\CRC\_Calculation\Project

硬件配置:UART3: PB11 (115200)

(可以通过 Micro USB 连接 CON6, 用板载 USB 转串口 观察 Printf 数据, 也可以直接 用 USB 转串口工具, 接 J2.2)

说明:MCU 计算数据的 CRC 并输出到串口。

Printf 信息如下:

\0CRC calculation result: 379e9f06{

Main 函数如下:

}

}

```
int main(void)
\{ \{/* Enable CRC clock */ RCU AHB_CLK_ENABLE(RCU_AHB_PERI_CRC);
 usart_config();
 /* Compute the CRC of "data_buf" */ crc_value = crc_data_buffer_calc((uint32_t *)data_buf, BUFFER_SIZE);
 printf("CRC calculation result: %x\r\n", crc_value);
 while(1)\{ \{
```
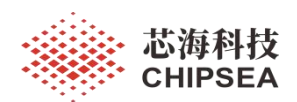

## <span id="page-12-0"></span>**4** 例程 **- EXTI**

**例程: EXIT** 

路径: ChipSea.CS32F1xx\_DFP.2.0.5\Boards\Example\EXTI\Project

硬件配置:KEY: PC13

LED: LED1 LED2 PB14 PB15

说明:代码编译下载后,复位 MCU, 每次按下按键 B1, 开发板上 LED 1 LED2 会同

时翻转。

int main(void)

Main 函数如下:

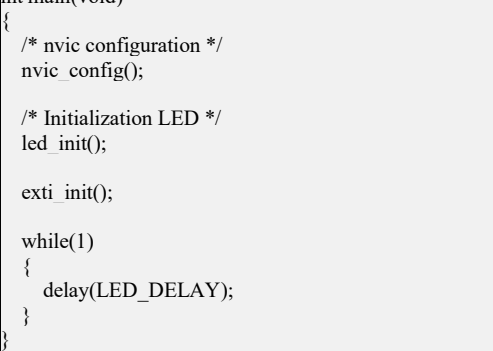

外部中断服务如下:

void EXTI15\_10\_IRQHandler(void)  $\{$   $\{$ 

 $if$  EXTI\_FLAG\_STATUS\_GET(EXTI\_LINE\_13) != RESET)  $\{$   $\{$ \_\_EXTI\_FLAG\_CLEAR(EXTI\_LINE\_13); led1\_toggle(); led2\_toggle();

```
}
```
}

void led init(void)

LED 初始化, 外部中断初化函数如下:

```
\{ \{/* Enable the clock */ RCU APB2_CLK_ENABLE(RCU_APB2_PERI_GPIOB);
 gpio_mode_config(GPIOB,GPIO_PIN_15,GPIO_MODE_OUT_PP(GPIO_SPEED_HIGH));
 gpio_mode_config(GPIOB,GPIO_PIN_14,GPIO_MODE_OUT_PP(GPIO_SPEED_HIGH));
   GPIO_PIN_RESET(GPIOB,GPIO_PIN_15); //LED1
   GPIO_PIN_RESET(GPIOB,GPIO_PIN_14); //LED2
void led1_toggle(void)
\{ \{GPIOB->DO \cong GPIO\_PIN\_15;void led2 toggle(void)
\{ \{GPIOB->DO \sim= GPIO PIN 14;
void nvic_config(void)
nvic init t nvic struct = {0};
```
[www.chipsea.com](http://www.chipsea.com/) 13 / 25 芯海科技(深圳)股份有限公司

13 / 25

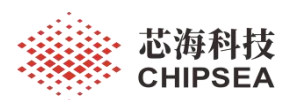

nvic\_priority\_group\_config(NVIC\_PriorityGroup\_2);

/\* Enable and configure interrupt channel \*/ nvic struct.nvic irqchannel =  $IRQn$  EXTI15 10; nvic\_struct.nvic\_irq\_pre\_priority = 0; nvic\_struct.nvic\_irq\_sub\_priority = 1; nvic\_struct.nvic\_irq\_enable = ENABLE; nvic\_init(&nvic\_struct);

void exti\_init(void)

}

 $\{$   $\{$ /\* Enable the GPIOC clock \*/ RCU APB2\_CLK\_ENABLE(RCU\_APB2\_PERI\_GPIOC);  $\overline{A^*}$  Enable the AFIO clock \*/

RCU APB2\_CLK\_ENABLE(RCU\_APB2\_PERI\_AFIO);

/\* PC13 -- button \*/ gpio\_mode\_config(GPIOC, GPIO\_PIN\_13, GPIO\_MODE\_IN\_FLOAT);

/\* Config exti line to pin \*/ gpio\_exti\_pin\_config(GPIO\_EXTI\_EVEVT\_PORT\_GPIOC, GPIO\_EXTI\_EVENT\_PIN13);

/\* Config rising detect \*/ EXTI\_EDGE\_ENABLE(EXTI\_EDGE\_RISING,EXTI\_LINE\_13);

/\* Enable the interrupt \*/ EXTI\_INTR\_ENABLE(EXTI\_LINE\_13);

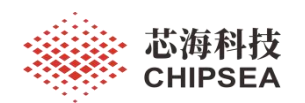

# <span id="page-14-0"></span>**5** 例程 **- GPIO\_TOGGLE**

例程: GPIO TOGGLE

路径: ChipSea.CS32F1xx\_DFP.2.0.5\Boards\Example\GPIO\GPIO\_TOGGLE

硬件配置:LED: LED1 LED2 PB14 PB15

说明:代码编译下载,复位 MCU, 开发板上 LED1 LED2 会同步快速闪动起来。

Main 函数, LED 初始化函数如下:

```
}int main(void)
\{ \{/* Initialization LED */
 led init();
 while(1)\{ \{delay(LED_DELAY);
  led1_toggle();
  led2_toggle();
 }
void led init(void)
\{ \{/* Enable the clock */ RCU APB2_CLK_ENABLE(RCU_APB2_PERI_GPIOB);
 gpio_mode_config(GPIOB,GPIO_PIN_15,GPIO_MODE_OUT_PP(GPIO_SPEED_HIGH));
 gpio_mode_config(GPIOB,GPIO_PIN_14,GPIO_MODE_OUT_PP(GPIO_SPEED_HIGH));
  GPIO_PIN_RESET(GPIOB,GPIO_PIN_15); //LED1
  GPIO_PIN_RESET(GPIOB,GPIO_PIN_14); //LED2
void led1_toggle(void)
\{ \{GPIOB->DO \cong GPIO\_PIN\_15;void led2 toggle(void)
\{ \{GPIOB->DO \cong GPIO\_PIN\_14;
```
}

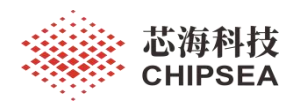

## <span id="page-15-0"></span>**6** 例程 **- RTC\_RealTime**

例程: RTC\_RealTime

路径: ChipSea.CS32F1xx\_DFP.2.0.5\Boards\Example\RTC\RTC\_RealTime\Project

硬件配置:RTC

UART3: PB11 (115200)

(可以通过 Micro USB 连接 CON6, 用板载 USB 转串口 观察 Printf 数据, 也可以直接 用 USB 转串口工具, 接 J2.2)

说明: 代码编译下载, 复位 MCU, 串口助手显示时间每一秒刷新一次, 秒走满 60 清 0,分钟加一。

Printf 信息如下:

TIME: 08 : 00 : 00 TIME: 08 : 00 : 01 TIME: 08 : 00 : 02 TIME: 08 : 00 : 03 TIME: 08 : 00 : 04

Main 函数, RTC 配置函数如下:

```
int main(void)
\{ \{uint32 t hour = 0;
 uint32 t min = 0;
 uint32 t second = 0;
 uint32 t cnt_value = 0;
 /* Configure USART3 */ usart\overline{\text{config}}();
 /* Configure RTC */r<br>rtc_config();
 /* Configure NVIC */ nvic_config();
 while(1)\{ \{if(second_flag == 1)
    \{ \{/* Time is 23:59:59 */
      if(RTC COUNTER GET() == TIME RST)
      \{ \{/* Reset RTC Counter */ rtc_counter_set(0);/* Wait until last write operation on RTC registers has finished */
        while( RTC FLAG STATUS GET(RTC FLAG OPERATION COMPLETE) == RESET);
      }
      cnt_value = \overline{RTC} COUNTER GET();
      /* Compute hours */
      hour = (cnt_value / 3600);
      /* Compute minutes */ min = ((cnt_value % 3600) / 60);/* Compute seconds */ second = ((cnt_value % 3600) % 60);
      printf("TIME: %0.2d : %0.2d : %0.2d \r\n", hour, min, second);
```
[www.chipsea.com](http://www.chipsea.com/) 16/25 芯海科技(深圳)股份有限公司

16 / 25

#### 感知世界 赋能创新

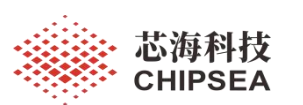

second\_flag =  $0$ ; } }

void rtc\_config(void)

 $\{$   $\{$ /\* Enable PMU clock \*/ RCU APB1\_CLK\_ENABLE(RCU\_APB1\_PERI\_PMU);

/\* Allow access to RTC Domain \*/ pmu\_vbat\_domain\_write\_config(ENABLE);

/\* Enable LXT clock \*/ RCU\_FUNC\_ENABLE(LXT\_CLK); /\* Wait till LXT is ready \*/ while( $RESET = rcu$  clkready reset flag\_get(RCU\_FLAG\_LXT\_STABLE));

/\* Select LXT as RTC Clock Source \*/ rcu\_rtcclk\_config(RCU\_RTCCLK\_SEL\_LXT);

/\* Enable RTC Clock \*/ RCU\_RTC\_CLK\_ENABLE();

/\* Wait for RTC registers synchronization \*/ rtc\_wait\_for\_synchronize(); /\* Wait until last write operation on RTC registers has finished \*/ while( $RTC$ FLAG STATUS GET(RTC FLAG OPERATION COMPLETE) == RESET);

/\* Enable the RTC Second interrupt\*/ RTC\_INTERRUPT\_ENABLE(RTC\_INTERRUPT\_SECOND);  $\overline{A^*}$  Wait until last write operation on RTC registers has finished \*/ while( $RTC$ FLAG STATUS GET(RTC FLAG OPERATION COMPLETE) == RESET); /\* RTC period = RTCCLK/RTC\_PR =  $(32.768 \text{ KHz})/(32767+1)$  \*/<br>rtc\_prescaler\_set(32767);  $/*$  Wait until last write operation on RTC registers has finished \*/ while(\_\_RTC\_FLAG\_STATUS\_GET(RTC\_FLAG\_OPERATION\_COMPLETE) == RESET); /\* Time starts at 8 o'clock in the morning \*/ rtc\_counter\_set(AM\_8); /\* Wait until last write operation on RTC registers has finished \*/

while(\_RTC\_FLAG\_STATUS\_GET(RTC\_FLAG\_OPERATION\_COMPLETE) == RESET);

}

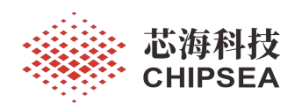

## <span id="page-17-0"></span>**7** 例程 **- I2C\_Eeprom**

例程: I2C\_Eeprom

路径: ChipSea.CS32F1xx\_DFP.2.0.5\Boards\Example\I2C\I2C\_Eeprom\project

硬件配置:I2C1(I2C1 SCL:PB6 SDA: PB7)

通过 CON5 跳线连接板载 EEPEOM AT24C02

LED: LED2

说明: MCU 循环读写数据到 EEPROM, 第个循环 LED2 翻转一次。逻辑分析仪抓 I2C 时序如下:

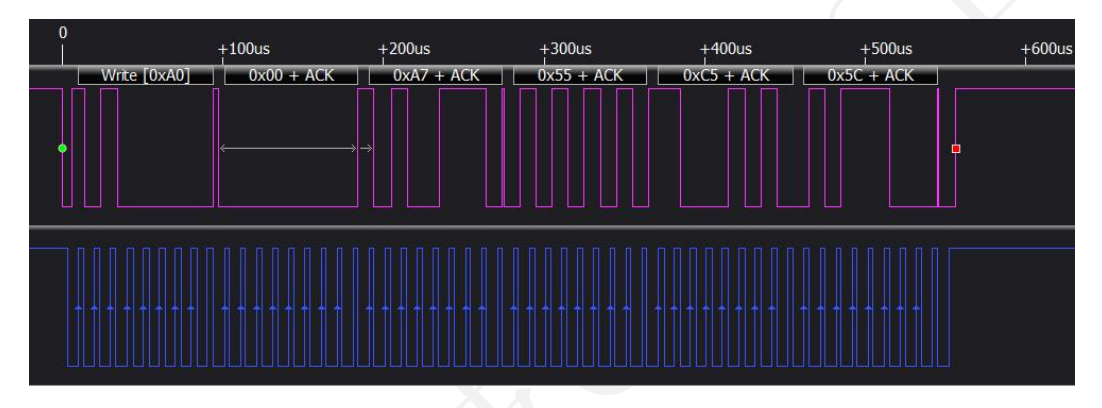

#### Main 函数 以及 I2C 配置函数如下:

```
www.chipsea.com                  18 / 25         芯海科技(深圳)股份有限公司
                                                    18 / 25
int main(void)
\{ \{uint8_t data[4]={0xA7,0x55,0xC5,0x5C}; uint8\bar{t} i= 0;
 volatile uint8 t readBuf[4]={0x00};
 /*LED init*/
 led init();
 /*delay init*/ systick delay init();
 /*I2C configure*/
 i2c_configure();
 /*gpio configure*/
 gpio_configure(); while(1)\{ \{/*Eeprom write*/ ret = write at24c02(0x00, data,4);/*Delay*/ systick_delay_ms(10);
   /*Eeprom read*/ ret = read_at24c02(0x00,readBuf,4);
   /*Delay*/ systick_delay_ms(10);
   /*LED toggle*/
   led2 \text{toggle}();
   for(i = 0; i < 4; i++)\{ \{readBuffi] = 0;
   }
  }
}
```
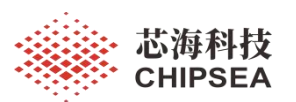

void gpio\_configure(void)

I2C\_ENABLE(I2C1);

}

 $\{$   $\{$ /\* Enable the clock \*/ \_\_RCU\_APB2\_CLK\_ENABLE(RCU\_APB2\_PERI\_GPIOB);  $48CL$ gpio\_mode\_config(GPIOB,GPIO\_PIN\_6,GPIO\_MODE\_OUT\_AFOD(GPIO\_SPEED\_MEDIUM));  $/*SDA*/$ gpio\_mode\_config(GPIOB,GPIO\_PIN\_7,GPIO\_MODE\_OUT\_AFOD(GPIO\_SPEED\_MEDIUM)); void i2c\_configure(void)  $\{$   $\{$ i2c\_config\_t i2c\_struct; RCU APB1\_CLK\_ENABLE(RCU\_APB1\_PERI\_I2C1);  $I2C$  SW RESET(I2C1);  $\overline{I2C}$  NOT RESET(I2C1); /\* initialize the I2C mode \*/ i2c\_struct.mode = I2C\_MODE\_I2C; /\* initialize the I2C speed 100KHz \*/ i2c struct.speed =  $100000$ ;  $\frac{\text{m}}{\text{s}}$  initialize the I2C duty cycle Tlow/Thigh = 2  $\frac{\text{m}}{\text{s}}$ i2c\_struct.duty\_cycle = I2C\_DUTY\_CYCLE\_2; /\* initialize the I2C address1 \*/ i2c\_struct.address1 =  $0xA0$ ; /\* initialize the I2C ack enable \*/ i2c\_struct.ack = I2C\_ACK\_ENABLE; /\* initialize the I2C address mode \*/ i2c\_struct.addr\_mode = I2C\_ADDRESS\_MODE\_7BITS; i2c\_init(I2C1,&i2c\_struct); /\*Enable I2C\*/

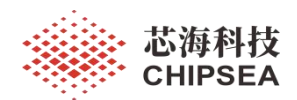

#### <span id="page-19-0"></span>**8** 例程 **- SPI\_FLASH**

例程: SPI\_FLASH

路径: ChipSea.CS32F1xx DFP.2.0.5\Boards\Example\SPI\SPI\_FLASH\Project

硬件配置: SPI (SPI1: PI\_SCK: PA5 SPI\_MISO: PA6 SPI\_MOSI: PA7 CS: PA4 )

通过 CON8 跳线连接 板载 SPI FLASH W25X16

UART3: PB11 (115200)

(可以通过 Micro USB 连接 CON6, 用板载 USB 转串口 观察 Printf 数据, 也可以直 接用 USB 转串口工具, 接 J2.2)

说明: MCU 循环读写 SPI FLASH, 并对比数据, 通过串口提示是否读写成功。

Printf 信息如下:

[www.chipsea.com](http://www.chipsea.com/) 20 / 25 芯海科技(深圳)股份有限公司 20 / 25 \0SPI FLASH W25Q64 operation Success! Main 函数, 及 SPI 配置函数如下: int main(void)  $\{$   $\{$ uint8\_t spi\_wbuf[] = "SPI test!"; uint8 t spi\_rbuf[16]; uint8\_t tx\_buffer[60]; uint8 t print  $len = 0$ ; uint8 t len = 0; memset(spi\_rbuf,0,16); memset(tx\_buffer, $0,60$ );  $len = sizeof(spi\_wbuf);$ usart\_config(); spi\_flash\_init(); delay us( 20000 ); spi\_flash\_wait\_sector\_erase(0x00000); spi\_flash\_buffer\_write(spi\_wbuf, 0x00000, len); spi\_flash\_buffer\_read(spi\_rbuf, 0x00000, len); if(buf\_compare(spi\_wbuf, spi\_rbuf, len) == 1)  $\{$   $\{$ print\_len = (uint8\_t)sprintf((char \*)tx\_buffer, "SPI FLASH W25Q64 operation Success!"); usart\_send(tx\_buffer, print\_len); } else  $\{$   $\{$ print\_len = (uint8\_t)sprintf((char \*)tx\_buffer, "SPI FLASH W25Q64 operation Failed!"); usart\_send(tx\_buffer,print\_len);  $}$ while(1)  $\{$   $\{$ } void spi\_flash\_init(void)  $\{$   $\{$ spi\_config\_t\_spi\_config\_struct; SPI\_DEF\_INIT(SPI1);

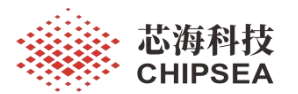

感知世界 赋能创新

\_\_RCU\_APB2\_CLK\_ENABLE(RCU\_APB2\_PERI\_GPIOA); RCU APB2\_CLK\_ENABLE(RCU\_APB2\_PERI\_SPI1); // SPI GPIO Config gpio\_mode\_config(GPIOA, GPIO\_PIN\_5, GPIO\_MODE\_OUT\_AFPP(GPIO\_SPEED\_HIGH)); //SD\_SPI\_SCK<br>gpio\_mode\_config(GPIOA, GPIO\_PIN\_6, GPIO\_MODE\_IN\_PU); //SD\_SPI\_MISO gpio\_mode\_config(GPIOA, GPIO\_PIN\_6, GPIO\_MODE\_IN\_PU); gpio\_mode\_config(GPIOA, GPIO\_PIN\_7, GPIO\_MODE\_OUT\_AFPP(GPIO\_SPEED\_HIGH)); //SD\_SPI\_MOSI gpio\_mode\_config(GPIOA, GPIO\_PIN\_4, GPIO\_MODE\_OUT\_PP(GPIO\_SPEED\_HIGH)); GPIO\_PIN\_SET(GPIOA, GPIO\_PIN\_4); //SPI Config spi\_config\_struct.spi\_direct = SPI\_DIR\_2LINES\_FULL\_DUPLEX;  $\overline{\text{spi}}$  config struct.spi mode = SPI\_MODE\_MASTER; spi\_config\_struct.data\_width = SPI\_DATA\_WIDTH\_8BIT;  $\overline{spi}$  config struct.spi  $\overline{cpol}$  = SPI CPOL HIGH; spi\_config\_struct.spi\_cpha = SPI\_CPHA\_2EDGE;  $\frac{1}{2}$ spi\_config\_struct.spi\_nss = SPI\_SSM\_SW; spi\_config\_struct.spi\_predivid = SPI\_BAUD\_RATE\_PDIV\_32; spi\_config\_struct.first\_bit = SPI\_FIRST\_BIT\_MSB; spi\_config\_struct.crc\_polynomial = 7; spi\_init(SPI1, &spi\_config\_struct); spi\_software\_nss\_config(SPI1,SPI\_SOFTWARE\_NSS\_SET);

SPI\_ENABLE(SPI1);

}

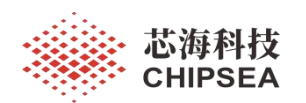

## <span id="page-21-0"></span>**9** 例程 **- SysTick\Interrupt**

例程: SysTick\Interrupt

路径: ChipSea.CS32F1xx DFP.2.0.5\Boards\Example\SysTick\Interrupt\Project

硬件配置:Systick

int main(void)

LED: LED1 LED2 PB14 PB15

说明: 代码编译下载,复位 MCU。 LED1 LED2 同步闪烁起来。通过 Systick 延时 来定时翻转 LED.

Main 函数, Systick 中断服务函数, 延时函数如下:

```
\{ \{/* Init RCU configuration */ rcu_init();
 /\ast Init LED \ast/led init();
 if (SysTick_Config(SystemCoreClock / 1000))
 \{ \{/* error */<br>while (1);
 } while(1)
 \{ \{systick_delay_int(500);
  led1_toggle();
  led2 toggle();
 }
void SysTick Handler(void)
\{ \{/* User code */ systick decrement();
void systick delay int( IO uint32 t count)
\{ \{delay\_ticks = count;while(delay ticks != 0);
void systick decrement(void)
\{ \{if(delay_ticks != 0)
 \{ \{delay_ticks --;
 }
}
```
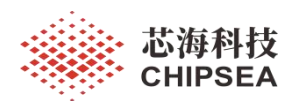

## <span id="page-22-0"></span>**10** 例程 **- FWDT**

例程:FWDT

路径: ChipSea.CS32F1xx\_DFP.2.0.5\Boards\Example\FWDT\Project

硬件配置:FWDT

LED: LED2

说明:代码编译下载,复位 MCU。 LED2 会亮起来。如果增加延时

systick\_delay\_ms(300); MCU 会一直复位 LED2 不会亮。

Main 函数,FWDT 配置函数如下:

int main(void)

}

 $\{$   $\{$ /\* Initialization LED \*/ led init(); systick delay init(); fwdt init(0xFFF,FWDT\_PRESCALER\_4); while $(1)$  $\{$   $\{$ fwdt reload counter(); systick delay  $ms(200)$ ; systick\_delay\_ms(300); // 如果增加这段代码, 会造成 FWDT 超时, LED 不会亮 led1\_on();  $led2$ <sup>-</sup>on(); } void fwdt init(uint16 t reload value,uint8 t prescaler value)  $\{$   $\{$ fwdt\_write\_access\_enable\_ctrl(FWDT\_WRITE\_ACCESS\_ENABLE); fwdt\_prescaler\_set(prescaler\_value); fwdt reload set(reload value); fwdt\_enable();

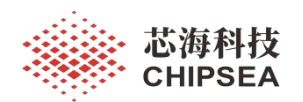

## <span id="page-23-0"></span>**11** 例程 **-TIM\PWM\_Output**

例程: TIM\PWM\_Output

路径: CS32F1xx\_DFP.2.0.5\Boards\Example\TIM\PWM\_Output\Project

硬件配置:TIM2 PA0

说明: 代码编译下载, 复位 MCU。 PA0 上会有 PWM 输出, 周期为 1 秒, 点空比为 25% LED2 会亮起来。

Main 函数, TIM2 配置函数如下:

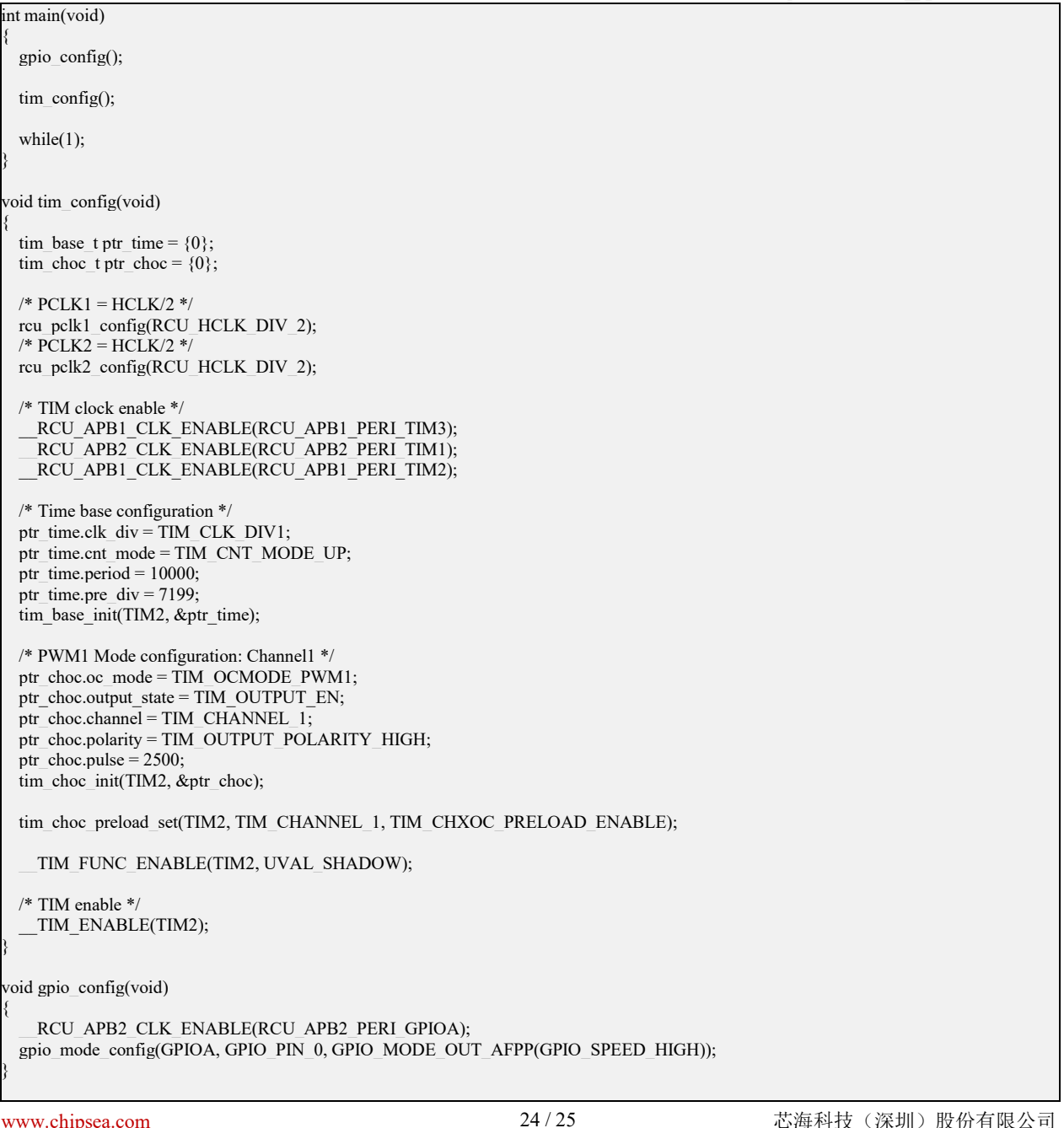

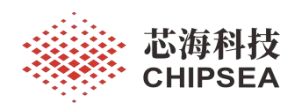

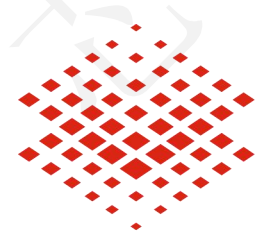

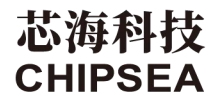

股票代码:688595

免责声明和版权公告

本文档中的信息,包括供参考的 URL 地址, 如有变更, 恕不另行通知。

本文档可能引用了第三方的信息,所有引用的信息均为"按现状"提供,芯海科技不对信息的准 确性、真实性做任何保证。

芯海科技不对本文档的内容做任何保证,包括内容的适销性、是否适用于特定用途,也不提 供任何其他芯海科技提案、规格书或样品在他处提到的任何保证。

芯海科技不对本文档是否侵犯第三方权利做任何保证,也不对使用本文档内信息导致的任何 侵犯知识产权的行为负责。本文档在此未以禁止反言或其他方式授予任何知识产权许可,不 管是明示许可还是暗示许可。

Wi-Fi 联盟成员标志归 Wi-Fi 联盟所有。蓝牙标志是 Bluetooth SIG 的注册商标。

文档中提到的所有商标名称、商标和注册商标均属其各自所有者的财产,特此声明。

版权归 **© 2022** 芯海科技(深圳)股份有限公司,保留所有权利。

25 / 25

[www.chipsea.com](http://www.chipsea.com/) 25 / 25 芯海科技(深圳)股份有限公司